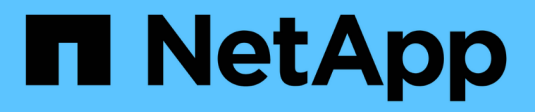

# **Configurer les relations de pairs** ONTAP 9

NetApp September 12, 2024

This PDF was generated from https://docs.netapp.com/fr-fr/ontap/peering/create-cluster-relationship-93 later-task.html on September 12, 2024. Always check docs.netapp.com for the latest.

# **Sommaire**

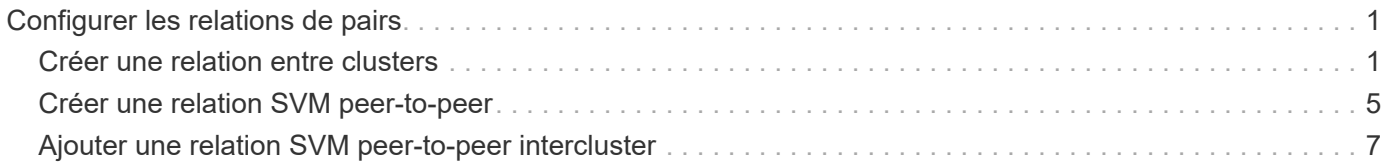

# <span id="page-2-0"></span>**Configurer les relations de pairs**

# <span id="page-2-1"></span>**Créer une relation entre clusters**

Avant de protéger vos données en les répliquant sur un cluster distant à des fins de sauvegarde des données et de reprise sur incident, vous devez créer une relation entre les pairs de cluster entre le cluster local et distant.

Plusieurs stratégies de protection par défaut sont disponibles. Vous devez avoir créé vos stratégies de protection si vous souhaitez utiliser des stratégies personnalisées.

## **Avant de commencer**

- Si vous utilisez l'interface de ligne de commandes ONTAP, vous devez avoir créé des LIFs intercluster sur chaque nœud des clusters peering en utilisant l'une des méthodes suivantes :
	- ["Configurer les LIFs intercluster sur des ports data partagés"](https://docs.netapp.com/fr-fr/ontap/peering/configure-intercluster-lifs-share-data-ports-task.html)
	- ["Configurer les LIFs intercluster sur des ports data dédiés"](https://docs.netapp.com/fr-fr/ontap/peering/configure-intercluster-lifs-use-dedicated-ports-task.html)
	- ["Configurez les LIF intercluster dans des IPspaces personnalisés"](https://docs.netapp.com/fr-fr/ontap/peering/configure-intercluster-lifs-use-ports-own-networks-task.html)
- Les clusters doivent exécuter ONTAP 9.3 ou version ultérieure. (Si les clusters exécutent ONTAP 9.2 ou une version antérieure, reportez-vous aux procédures de la ["ce document archivé".](https://library.netapp.com/ecm/ecm_download_file/ECMLP2494079))

## **Étapes**

Effectuez cette tâche à l'aide de ONTAP System Manager ou de l'interface de ligne de commandes de ONTAP.

#### **System Manager**

- 1. Dans le cluster local, cliquez sur **Cluster > Paramètres**.
- 2. Dans la section **intercluster Settings**, cliquez sur **Add Network interfaces** et entrez l'adresse IP et le masque de sous-réseau pour ajouter les interfaces réseau intercluster du cluster.

Répétez cette étape sur le cluster distant.

- 3. Dans le cluster distant, cliquez sur **Cluster > Paramètres**.
- 4. Cliquez sur **dans la section homologues du cluster** et sélectionnez générer une phrase de **passe**.
- 5. Sélectionnez la version du cluster ONTAP distant.
- 6. Copiez la phrase de passe générée.
- 7. Dans le cluster local, sous **clusters homologues**, cliquez sur : et sélectionnez **Peer Cluster**.
- 8. Dans la fenêtre **Peer Cluster**, collez la phrase de passe et cliquez sur **Initiate cluster peering**.

#### **CLI**

1. Sur le cluster destination, créez une relation entre pairs et le cluster source :

```
cluster peer create -generate-passphrase -offer-expiration
<MM/DD/YYYY HH:MM:SS|1...7days|1...168hours> -peer-addrs
<peer_LIF_IPs> -initial-allowed-vserver-peers <svm_name|*> -ipspace
<ipspace>
```
Si vous spécifiez les deux -generate-passphrase et -peer-addrs, Uniquement le cluster dont les LIFs intercluster sont spécifiés dans -peer-addrs peut utiliser le mot de passe généré.

Vous pouvez ignorer -ipspace Option si vous n'utilisez pas un IPspace personnalisé. Pour connaître la syntaxe complète de la commande, reportez-vous à la page man.

Si vous créez la relation de peering dans ONTAP 9.6 ou version ultérieure et que vous ne souhaitez pas que les communications de peering de clusters soient cryptées, vous devez utiliser le -encryption-protocol-proposed none option pour désactiver le cryptage.

L'exemple suivant crée une relation de cluster peer-to-peer avec un cluster distant non spécifié, et autorise pré-les relations de pairs avec les SVM vs1 et vs2 sur le cluster local :

```
cluster02::> cluster peer create -generate-passphrase -offer
-expiration 2days -initial-allowed-vserver-peers vs1,vs2
                       Passphrase: UCa+6lRVICXeL/gq1WrK7ShR
                  Expiration Time: 6/7/2017 08:16:10 EST
    Initial Allowed Vserver Peers: vs1,vs2
              Intercluster LIF IP: 192.140.112.101
              Peer Cluster Name: Clus 7ShR (temporary generated)
Warning: make a note of the passphrase - it cannot be displayed
again.
```
L'exemple suivant crée une relation de cluster peer-to-peer avec le cluster distant aux adresses IP LIF intercluster 192.140.112.103 et 192.140.112.104, et autorise pré-une relation de peer-to-peer avec n'importe quel SVM sur le cluster local :

```
cluster02::> cluster peer create -generate-passphrase -peer-addrs
192.140.112.103,192.140.112.104 -offer-expiration 2days -initial
-allowed-vserver-peers *
                       Passphrase: UCa+6lRVICXeL/gq1WrK7ShR
                  Expiration Time: 6/7/2017 08:16:10 EST
    Initial Allowed Vserver Peers: vs1,vs2
              Intercluster LIF IP: 192.140.112.101,192.140.112.102
              Peer Cluster Name: Clus 7ShR (temporary generated)
Warning: make a note of the passphrase - it cannot be displayed
again.
```
L'exemple suivant crée une relation de cluster peer-to-peer avec un cluster distant non spécifié, et autorise pré-les relations de pairs avec les SVMvs1 et vs2 sur le cluster local :

```
cluster02::> cluster peer create -generate-passphrase -offer
-expiration 2days -initial-allowed-vserver-peers vs1,vs2
                       Passphrase: UCa+6lRVICXeL/gq1WrK7ShR
                  Expiration Time: 6/7/2017 08:16:10 EST
    Initial Allowed Vserver Peers: vs1,vs2
              Intercluster LIF IP: 192.140.112.101
              Peer Cluster Name: Clus 7ShR (temporary generated)
```
Warning: make a note of the passphrase - it cannot be displayed again.

2. Sur le cluster source, authentifier le cluster source sur le cluster destination :

cluster peer create -peer-addrs <peer LIF IPs> -ipspace <ipspace>

Pour connaître la syntaxe complète de la commande, reportez-vous à la page man.

L'exemple suivant authentifie le cluster local sur le cluster distant aux adresses IP 192.140.112.101 et 192.140.112.102 de LIF intercluster :

```
cluster01::> cluster peer create -peer-addrs
192.140.112.101,192.140.112.102
Notice: Use a generated passphrase or choose a passphrase of 8 or
more characters.
          To ensure the authenticity of the peering relationship, use
a phrase or sequence of characters that would be hard to guess.
Enter the passphrase:
Confirm the passphrase:
Clusters cluster02 and cluster01 are peered.
```
Entrez la phrase de passe de la relation homologue lorsque vous y êtes invité.

3. Vérifiez que la relation entre clusters a été créée :

cluster peer show -instance

```
cluster01::> cluster peer show -instance
                                  Peer Cluster Name: cluster02
                      Remote Intercluster Addresses: 192.140.112.101,
192.140.112.102
                Availability of the Remote Cluster: Available
                                Remote Cluster Name: cluster2
                                Active IP Addresses: 192.140.112.101,
192.140.112.102
                              Cluster Serial Number: 1-80-123456
                     Address Family of Relationship: ipv4
              Authentication Status Administrative: no-authentication
                  Authentication Status Operational: absent
                                   Last Update Time: 02/05 21:05:41
                       IPspace for the Relationship: Default
```
4. Vérifier la connectivité et l'état des nœuds de la relation peer-to-peer :

```
cluster peer health show
```

```
cluster01::> cluster peer health show
Node cluster-Name Node-Name
            Ping-Status RDB-Health Cluster-Health
Avail…
---------- --------------------------- --------- ---------------
--------
cluster01-01
           cluster02 cluster02-01
           Data: interface reachable
           ICMP: interface reachable true true
true
                                    cluster02-02
           Data: interface reachable
           ICMP: interface reachable true true
true
cluster01-02
           cluster02 cluster02-01
           Data: interface reachable
           ICMP: interface reachable true true
true
                                   cluster02-02
           Data: interface reachable
           ICMP: interface reachable true true
true
```
## **D'autres façons de le faire dans ONTAP**

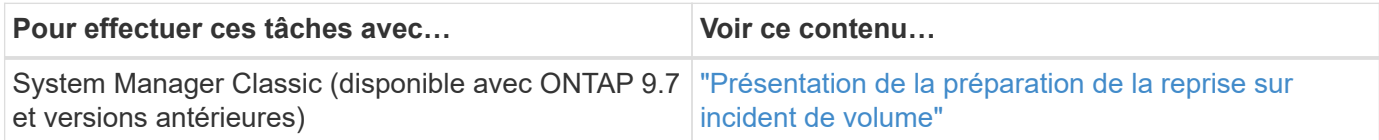

## <span id="page-6-0"></span>**Créer une relation SVM peer-to-peer**

Vous pouvez utiliser le vserver peer create Commande pour créer une relation entre les SVM sur des clusters locaux et distants.

#### **Avant de commencer**

• Les clusters source et destination doivent être associés.

- Les clusters doivent exécuter ONTAP 9.3. (Si les clusters exécutent ONTAP 9.2 ou une version antérieure, reportez-vous aux procédures de la ["ce document archivé".](https://library.netapp.com/ecm/ecm_download_file/ECMLP2494079))
- Vous devez avoir des relations de pairs « pré-autorisées » pour les SVM sur le cluster distant.

Pour plus d'informations, voir ["Création d'une relation entre clusters"](#page-2-1).

#### **Description de la tâche**

Dans ONTAP 9.2 et versions antérieures, vous pouvez autoriser une relation de pairs pour un seul SVM à la fois. Cela signifie que vous devez exécuter vserver peer accept Chaque fois que vous autorisez une relation de SVM peer en attente.

Depuis ONTAP 9.3, vous pouvez « pré-autoriser » des relations entre pairs pour plusieurs SVM en répertoriant les SVM dans le -initial-allowed-vserver option lors de la création d'une relation de type cluster. Pour plus d'informations, voir ["Création d'une relation entre clusters"](#page-2-1).

#### **Étapes**

1. Sur le cluster destination de protection des données, afficher les SVM qui sont pré-autorisés pour le peering :

vserver peer permission show

```
cluster02::> vserver peer permission show
Peer Cluster Vserver Applications
------------------- -------------------- --------------------
cluster02 vs1,vs2 snapmirror
```
2. Sur le cluster source de protection des données, créez une relation entre pairs et un SVM pré-autorisé sur le cluster cible de protection des données :

vserver peer create -vserver *local\_SVM* -peer-vserver *remote\_SVM*

Pour connaître la syntaxe complète de la commande, reportez-vous à la page man.

L'exemple suivant crée une relation de pairs entre le SVM local pvs1 Et le SVM distant pré-autorisé vs1:

cluster01::> vserver peer create -vserver pvs1 -peer-vserver vs1

3. Vérifier la relation entre SVM et :

vserver peer show

```
cluster01::> vserver peer show
Peer Peer Peer Peer Peering
Remote
Vserver Vserver State Peer Cluster Applications
Vserver
----------- ----------- ------------ ----------------- --------------
---------
pvs1 vs1 peered cluster02 snapmirror
vs1
```
# <span id="page-8-0"></span>**Ajouter une relation SVM peer-to-peer intercluster**

Si vous créez un SVM après avoir configuré une relation de cluster peer-to-peer, vous devez ajouter manuellement une relation de peer-to-peer pour la SVM. Vous pouvez utiliser le vserver peer create Commande pour créer une relation entre SVM. Une fois la relation homologue créée, vous pouvez exécuter vserver peer accept sur le cluster distant, afin d'autoriser la relation peer-to-peer.

#### **Avant de commencer**

Les clusters source et destination doivent être associés.

#### **Description de la tâche**

Vous pouvez créer des relations peer-to-peer entre les SVM et dans le même cluster pour la sauvegarde des données locales. Pour plus d'informations, reportez-vous à la section vserver peer create page de manuel.

Les administrateurs utilisent parfois le vserver peer reject Commande permettant de refuser une relation SVM peer-to-peer proposée. Si la relation entre les SVM se trouve dans le rejected état, vous devez supprimer la relation pour en créer une nouvelle. Pour plus d'informations, reportez-vous à la section vserver peer delete page de manuel.

#### **Étapes**

1. Sur le cluster source de protection des données, créez une relation entre pairs et un SVM sur le cluster cible de protection des données :

vserver peer create -vserver *local\_SVM* -peer-vserver *remote\_SVM* -applications snapmirror|file-copy|lun-copy -peer-cluster *remote\_cluster*

L'exemple suivant crée une relation de pairs entre le SVM localpvs1 Et le SVM distantvs1

```
cluster01::> vserver peer create -vserver pvs1 -peer-vserver vs1
-applications snapmirror -peer-cluster cluster02
```
Si les SVM locaux et distants ont les mêmes noms, vous devez utiliser un *local name* pour créer la relation SVM peer :

```
cluster01::> vserver peer create -vserver vs1 -peer-vserver
vs1 -applications snapmirror -peer-cluster cluster01
-local-name cluster1vs1LocallyUniqueName
```
2. Sur le cluster source de protection des données, vérifiez que la relation de pairs a été initiée :

vserver peer show-all

Pour connaître la syntaxe complète de la commande, reportez-vous à la page man.

L'exemple suivant montre que la relation de pairs entre SVMpvs1 Et SVMvs1 a été lancé :

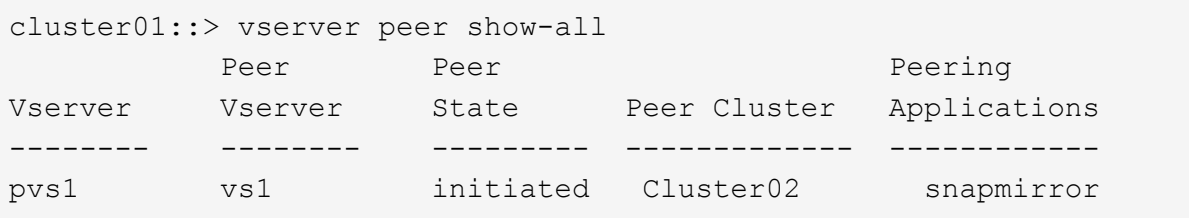

3. Sur le cluster destination de protection des données, afficher la relation SVM peer-to-peer en attente :

vserver peer show

Pour connaître la syntaxe complète de la commande, reportez-vous à la page man.

L'exemple suivant répertorie les relations homologues en attente pour cluster02:

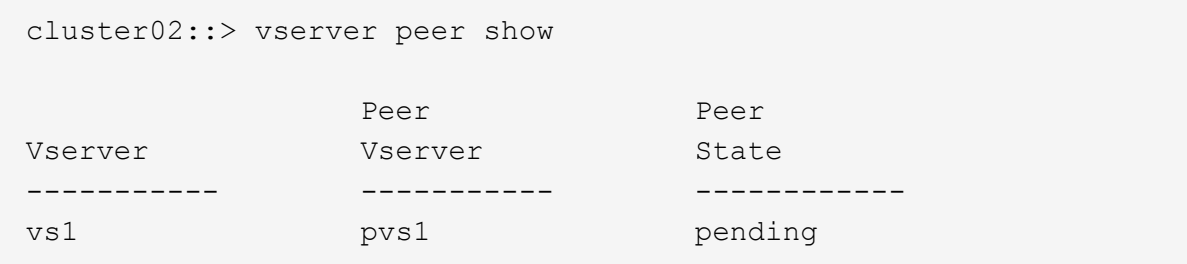

4. Sur le cluster cible de protection des données, autoriser la relation peer-to-peer en attente :

vserver peer accept -vserver *local\_SVM* -peer-vserver *remote\_SVM*

Pour connaître la syntaxe complète de la commande, reportez-vous à la page man.

L'exemple suivant autorise la relation de pairs entre la SVM locale vs1 Et le SVM distant pvs1:

cluster02::> vserver peer accept -vserver vs1 -peer-vserver pvs1

5. Vérifier la relation entre SVM et :

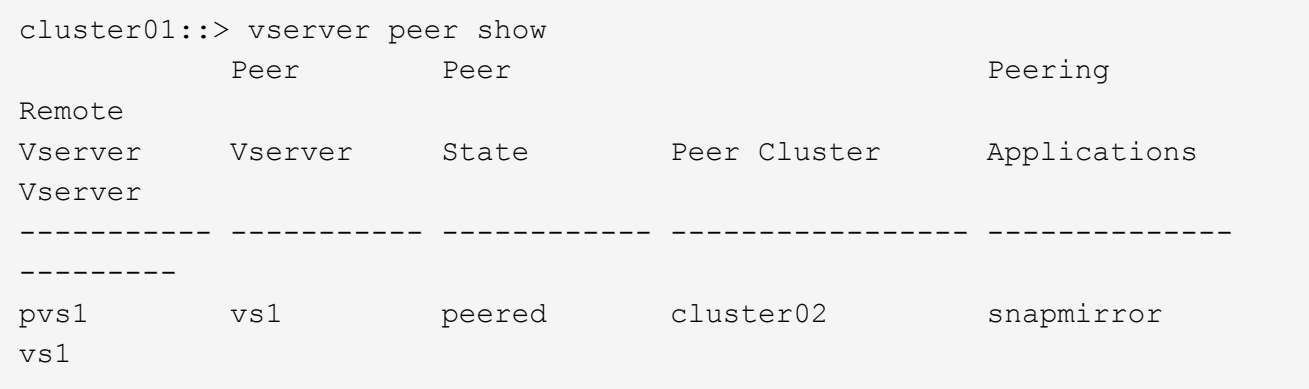

### **Informations sur le copyright**

Copyright © 2024 NetApp, Inc. Tous droits réservés. Imprimé aux États-Unis. Aucune partie de ce document protégé par copyright ne peut être reproduite sous quelque forme que ce soit ou selon quelque méthode que ce soit (graphique, électronique ou mécanique, notamment par photocopie, enregistrement ou stockage dans un système de récupération électronique) sans l'autorisation écrite préalable du détenteur du droit de copyright.

Les logiciels dérivés des éléments NetApp protégés par copyright sont soumis à la licence et à l'avis de nonresponsabilité suivants :

CE LOGICIEL EST FOURNI PAR NETAPP « EN L'ÉTAT » ET SANS GARANTIES EXPRESSES OU TACITES, Y COMPRIS LES GARANTIES TACITES DE QUALITÉ MARCHANDE ET D'ADÉQUATION À UN USAGE PARTICULIER, QUI SONT EXCLUES PAR LES PRÉSENTES. EN AUCUN CAS NETAPP NE SERA TENU POUR RESPONSABLE DE DOMMAGES DIRECTS, INDIRECTS, ACCESSOIRES, PARTICULIERS OU EXEMPLAIRES (Y COMPRIS L'ACHAT DE BIENS ET DE SERVICES DE SUBSTITUTION, LA PERTE DE JOUISSANCE, DE DONNÉES OU DE PROFITS, OU L'INTERRUPTION D'ACTIVITÉ), QUELLES QU'EN SOIENT LA CAUSE ET LA DOCTRINE DE RESPONSABILITÉ, QU'IL S'AGISSE DE RESPONSABILITÉ CONTRACTUELLE, STRICTE OU DÉLICTUELLE (Y COMPRIS LA NÉGLIGENCE OU AUTRE) DÉCOULANT DE L'UTILISATION DE CE LOGICIEL, MÊME SI LA SOCIÉTÉ A ÉTÉ INFORMÉE DE LA POSSIBILITÉ DE TELS DOMMAGES.

NetApp se réserve le droit de modifier les produits décrits dans le présent document à tout moment et sans préavis. NetApp décline toute responsabilité découlant de l'utilisation des produits décrits dans le présent document, sauf accord explicite écrit de NetApp. L'utilisation ou l'achat de ce produit ne concède pas de licence dans le cadre de droits de brevet, de droits de marque commerciale ou de tout autre droit de propriété intellectuelle de NetApp.

Le produit décrit dans ce manuel peut être protégé par un ou plusieurs brevets américains, étrangers ou par une demande en attente.

LÉGENDE DE RESTRICTION DES DROITS : L'utilisation, la duplication ou la divulgation par le gouvernement sont sujettes aux restrictions énoncées dans le sous-paragraphe (b)(3) de la clause Rights in Technical Data-Noncommercial Items du DFARS 252.227-7013 (février 2014) et du FAR 52.227-19 (décembre 2007).

Les données contenues dans les présentes se rapportent à un produit et/ou service commercial (tel que défini par la clause FAR 2.101). Il s'agit de données propriétaires de NetApp, Inc. Toutes les données techniques et tous les logiciels fournis par NetApp en vertu du présent Accord sont à caractère commercial et ont été exclusivement développés à l'aide de fonds privés. Le gouvernement des États-Unis dispose d'une licence limitée irrévocable, non exclusive, non cessible, non transférable et mondiale. Cette licence lui permet d'utiliser uniquement les données relatives au contrat du gouvernement des États-Unis d'après lequel les données lui ont été fournies ou celles qui sont nécessaires à son exécution. Sauf dispositions contraires énoncées dans les présentes, l'utilisation, la divulgation, la reproduction, la modification, l'exécution, l'affichage des données sont interdits sans avoir obtenu le consentement écrit préalable de NetApp, Inc. Les droits de licences du Département de la Défense du gouvernement des États-Unis se limitent aux droits identifiés par la clause 252.227-7015(b) du DFARS (février 2014).

#### **Informations sur les marques commerciales**

NETAPP, le logo NETAPP et les marques citées sur le site<http://www.netapp.com/TM>sont des marques déposées ou des marques commerciales de NetApp, Inc. Les autres noms de marques et de produits sont des marques commerciales de leurs propriétaires respectifs.